**AN12705 MIFARE SAM AV3 - X interface Rev. 1.1 — 10 January 2020 Application note 521911 COMPANY PUBLIC**

#### **Document information**

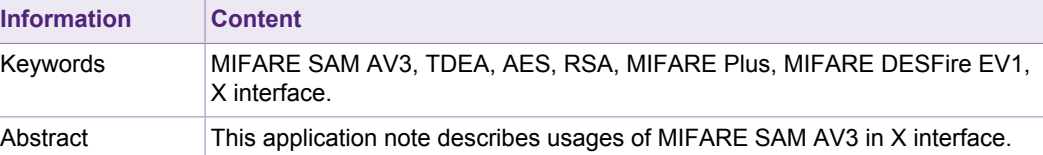

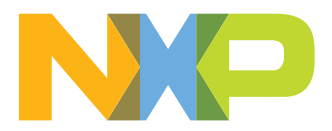

#### **Revision history**

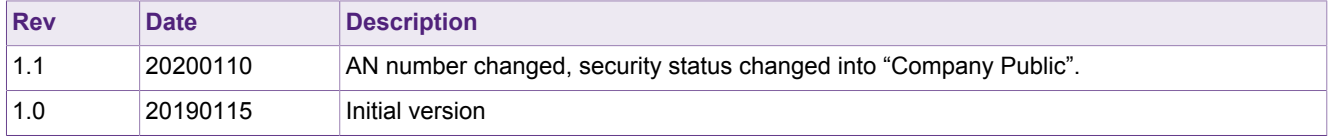

# <span id="page-2-2"></span>**1 Introduction**

MIFARE SAMs (**S**ecure **A**pplication **M**odule) have been designed to provide the secure storage of cryptographic keys and cryptographic functions for the terminals to access the MIFARE products securely and to enable secure communication between terminals and host (backend).

### <span id="page-2-3"></span>**1.1 Scope**

This application note presents examples of using MIFARE SAM AV3 (referred to SAM in this document, if not otherwise mentioned) in X-interface<sup>1</sup>. In this document, the SAM is in AV3 mode. There is a set of application note for MIFARE SAM AV3; each of them is addressing specific features. The list of application note is given in [\[4\]](#page-30-0).

This application note is a supplement document for application development using MIFARE SAM AV3. Should there be any confusion please check MIFARE SAM AV3 datasheet [\[1\]](#page-30-0). Best use of this application note will be achieved by reading this specification [[1](#page-30-0)] in advance.

**Note: This application note does not replace any of the relevant data sheets, datasheets, application notes or design guides.**

# **1.2 Abbreviation**

<span id="page-2-5"></span><span id="page-2-4"></span>Refer to Application note "MIFARE SAM AV3 - Quick Start up Guide" [\[4\]](#page-30-0).

### **1.3 Examples presented in this document**

The following symbols have been used to mention the operations in the examples:

- = Preparation of data by SAM, PICC or host.
- > Data sent by the host to SAM or PICC (if not mentioned, SAM).
- < Data Response from SAM or PICC (if not mentioned, SAM).

#### <span id="page-2-0"></span>**Table 1. C-APDU:**

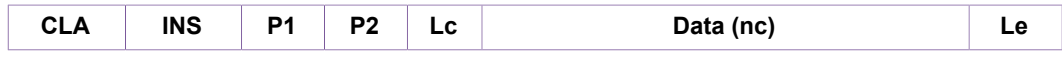

#### <span id="page-2-1"></span>**Table 2. R-APDU:**

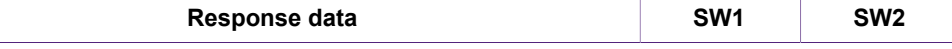

**Please note, that the numerical data are used solely as examples. They appear in the text in order to clarify the commands and command data.**

Any data, values, cryptograms are expressed as hex string format if not otherwise mentioned e.g. 0x563412 in hex string format represented as "123456". Byte [0] = 0x12, Byte  $[1] = 0 \times 34$ , Byte  $[2] = 0 \times 56$ .

<sup>1</sup> MIFARE SAM AV3 is directly connected to reader IC [4].

# **1.4 X interface**

<span id="page-3-1"></span>The host is managing the communication to SAM only, and SAM is managing all the required communication to PICCs.

<span id="page-3-0"></span>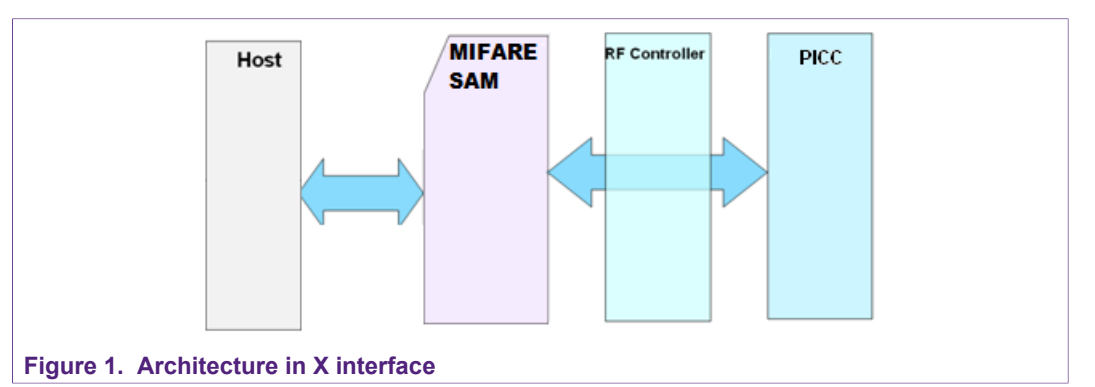

RF controller can be RC52x, PN51x or RC66x. The X interface is explained in the following chapter.

# <span id="page-4-2"></span>**2 X interface**

MIFARE SAM AV3 has the FW for ISO/IEC 14443, MIFARE Classic, MIFARE DESFire (EV1, EV2 and light) and MIFARE Plus X, S, SE and EV1. The μC sends the command to SAM for specific task related to RF (PICC) and SAM performs that task fully independent of μC.

# **2.1 MIFARE SAM AV3, X interface**

<span id="page-4-3"></span><span id="page-4-0"></span>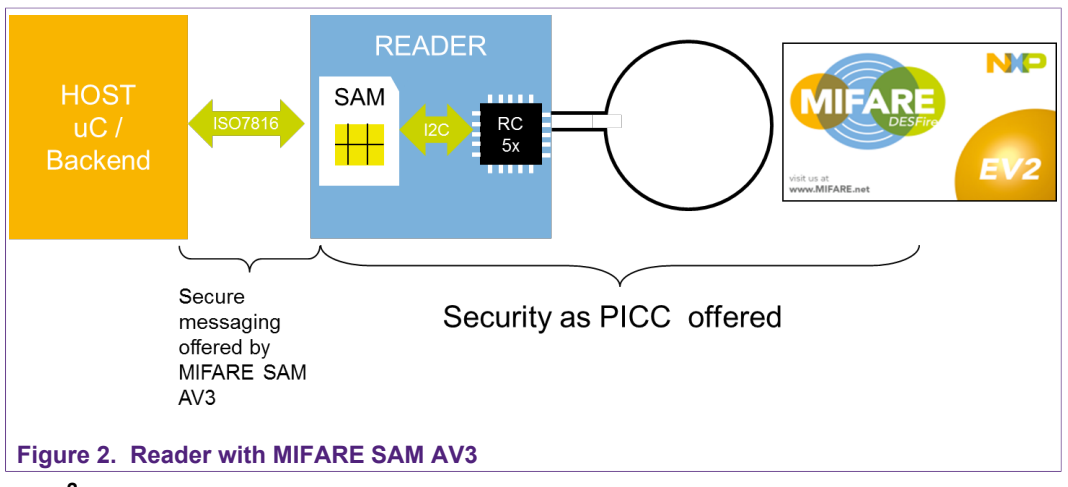

The I**2**C interface has to be implemented as described in [[9](#page-30-0)]. The slave address of the MFRC52x/PN51x/RC66x is fixed in the SAM AV3.

<span id="page-4-1"></span>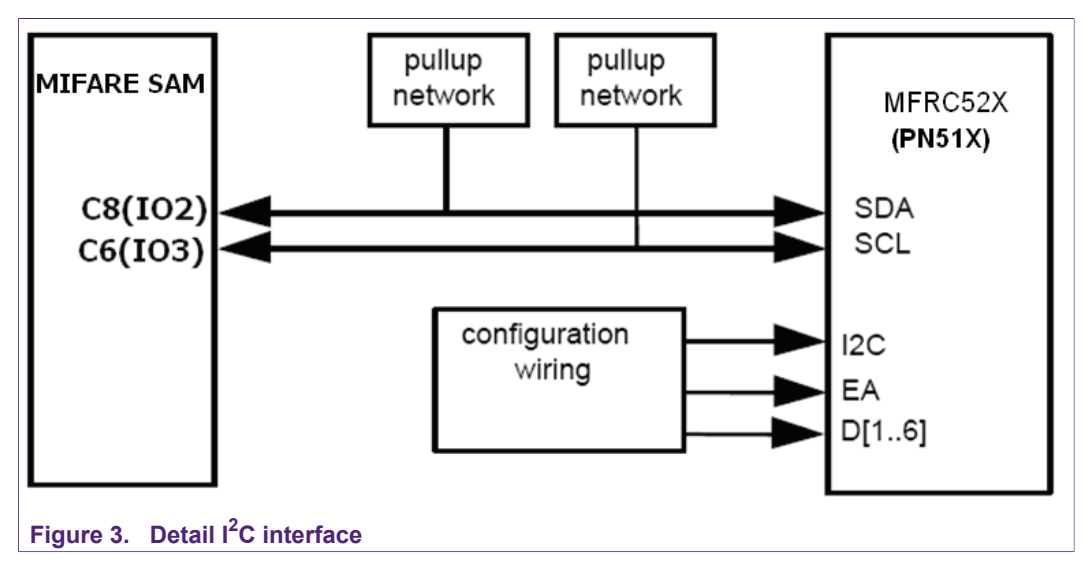

# **2.2 Initializing the X interface**

<span id="page-5-1"></span>The chip must be initialized before using the X interface by executing the "RC\_Init" command. The RC Init establishes the  $I^2C$  communication between SAM and MFRC52X. The RF field must be turned on (if not done using the saved register setting) before any RF communication. One example flow diagram is shown in the following figure.

<span id="page-5-0"></span>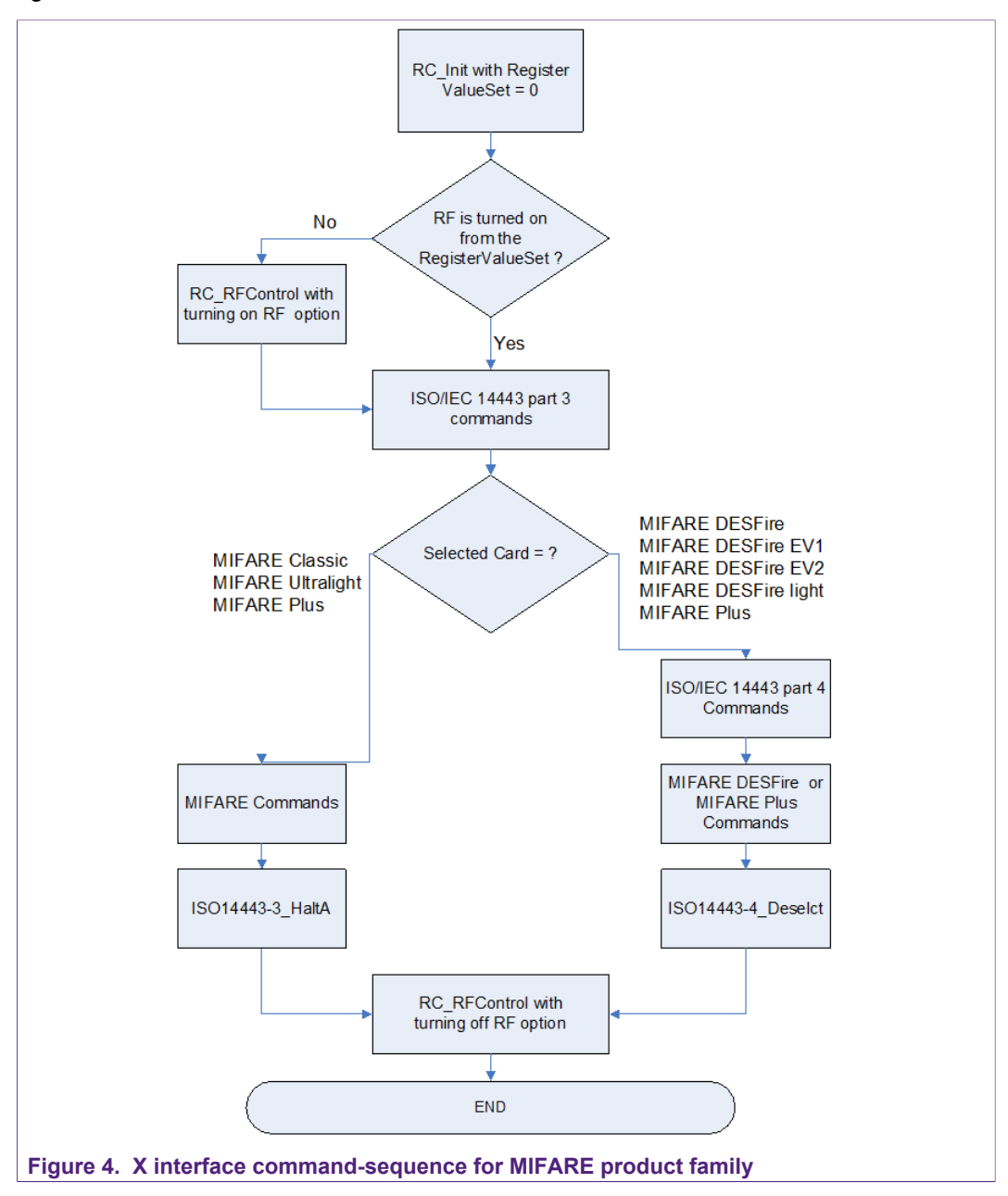

# <span id="page-6-1"></span>**3 X interface functions**

The functions supported in X interface are also known as X functionalities. All the Xfunctionalities commands are listed in the following table. **Some of them are shown with examples in this application note.** For detail descriptions, refer to [[2](#page-30-0)].

<span id="page-6-0"></span>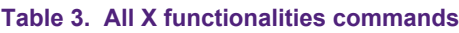

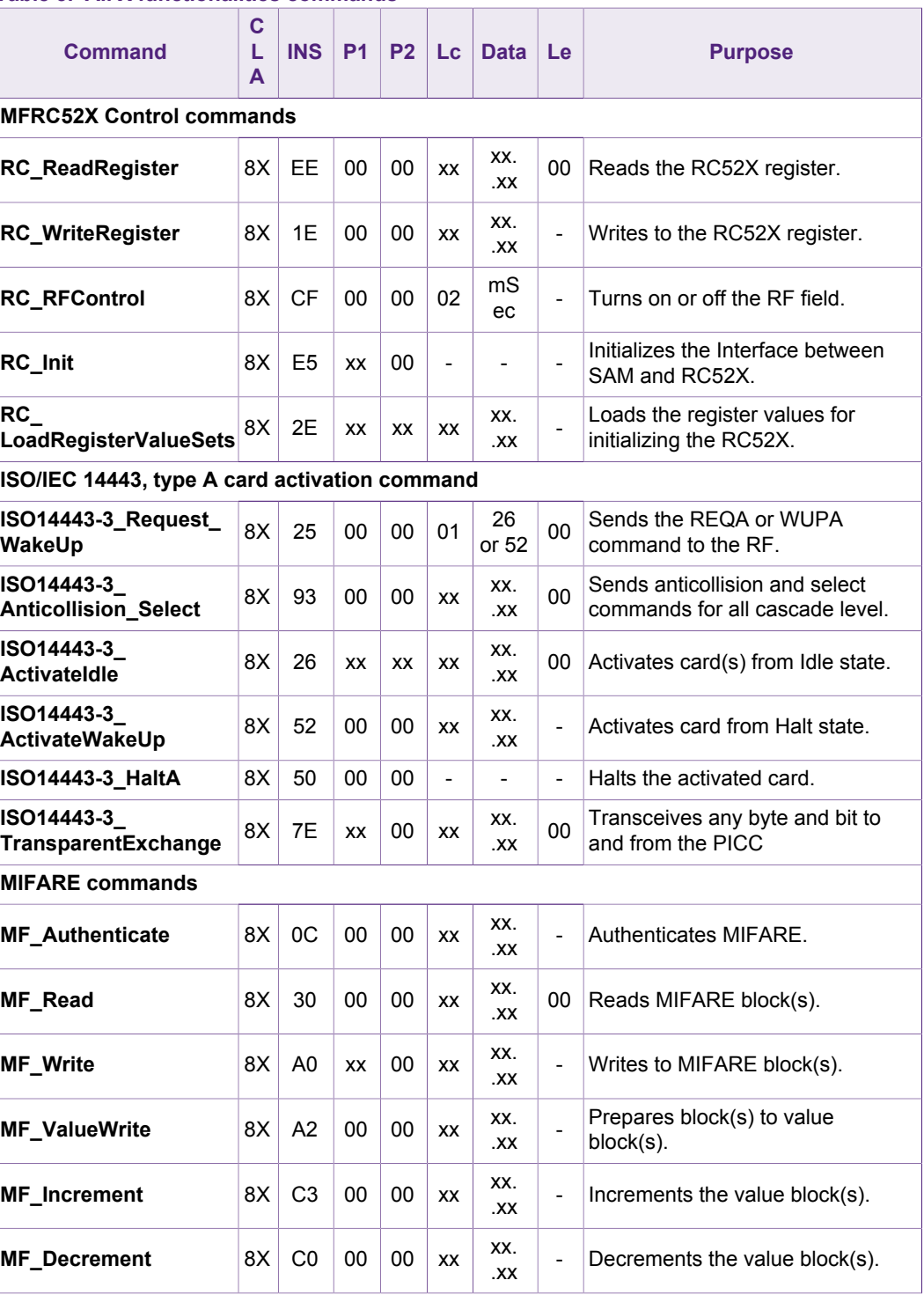

**COMPANY PUBLIC 521911 7 / 35**

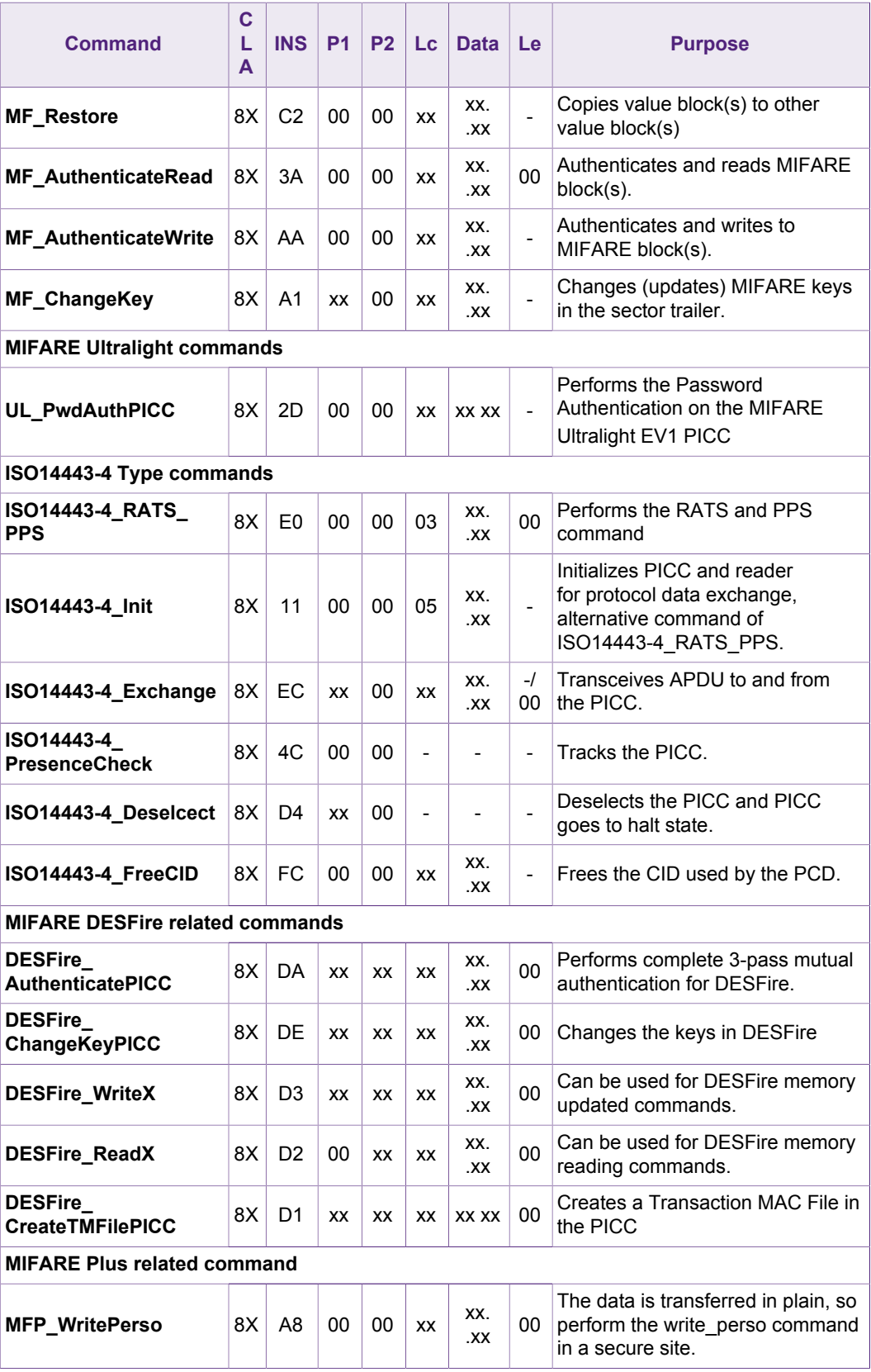

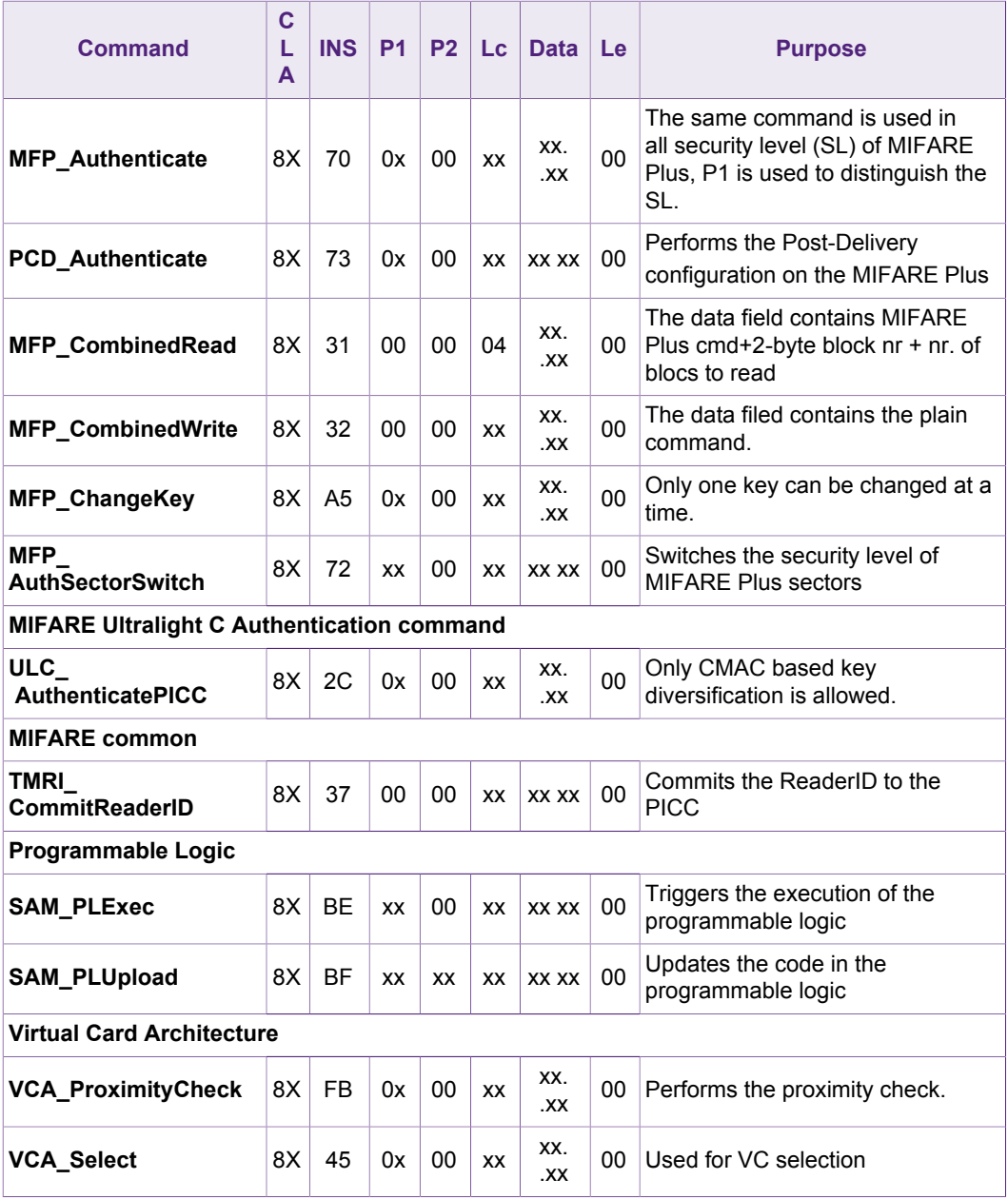

<span id="page-8-0"></span> $X = 0, 1, 2, 3$ ; the logical channel.

# **3.1 RF Controller IC Control commands**

These commands are controlling, preparing and enabling the RC52x/PN51x/RC663 for further communication with PICC. As the reader IC can be always in one state, so the logical channel has no role in these commands.

# **3.1.1 RC\_LoadRegisterValueSet**

<span id="page-8-1"></span>RC\_LoadRegisterValueSet loads one full set of values (deleting complete set and loading the new value set) in a single command. In the SAM, 8 sets of register values can be stored. The default register values stored at register set 0 is given in the [Table 4](#page-9-0).

It is required to modify some of the register values to initialize the reader IC (RC52x) for ISO/IEC 14443 type A. The modified values are given also in [Table 4.](#page-9-0)

<span id="page-9-0"></span>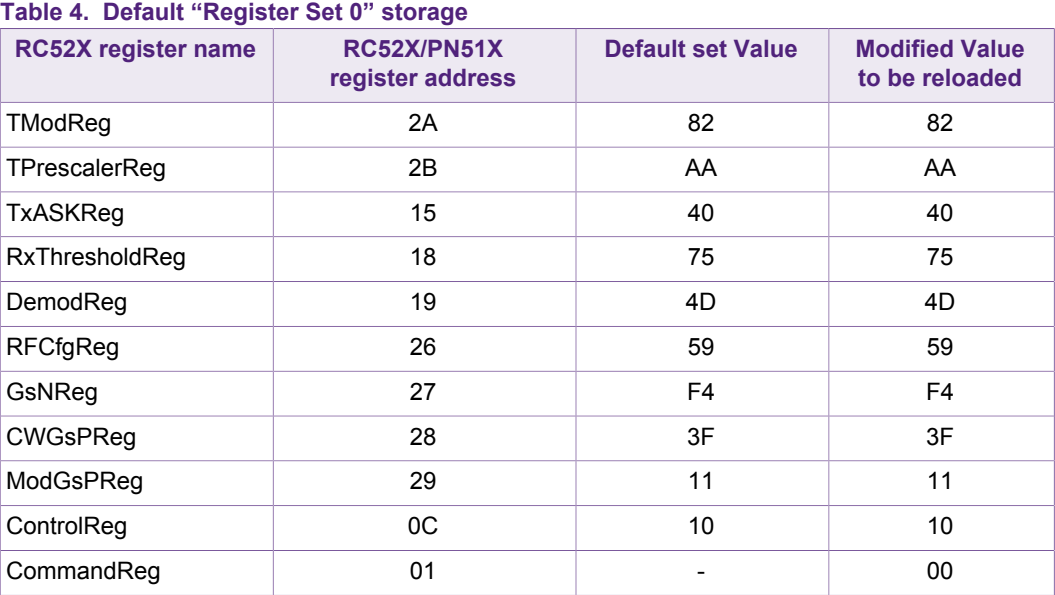

As RC\_LoadRegisterValueSet delete and store the complete set, it is required to load the full set (not only the modified one). Single register can be loaded using "RC\_WriteRegister" command. This "RC\_LoadRegisterValueSet" command can be executed (see table 4) once at SAM personalization and can be used through the SAM life as long the register set is not required to use for other purposes.

For other type of ISO/IEC 14443 standard, register setting can be defined with the help of register description given in  $9$ ; starting register values can be requested from local, ID FAEs as well. In the following example the register set 0x01 is loaded with the following values.

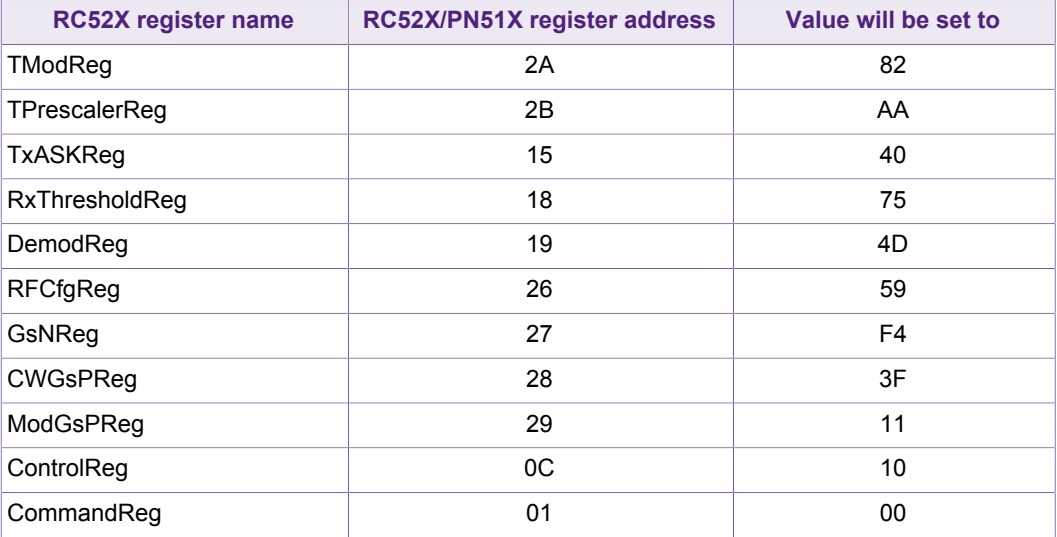

#### <span id="page-9-1"></span>**Table 5. Register Set for ISO/IEC 14443 Type A**

The above register setting is stored in the register set 0x00 in the following example.

<span id="page-10-0"></span>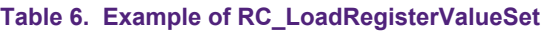

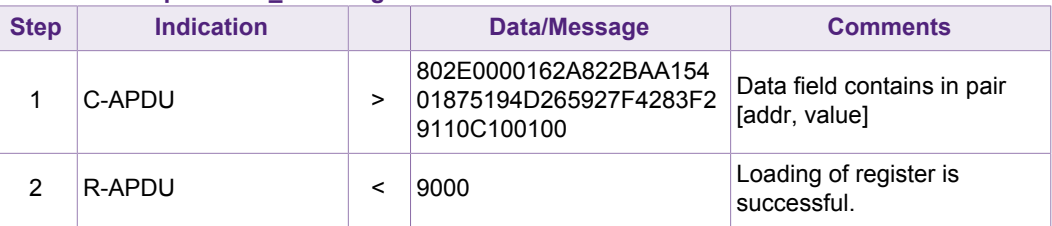

The RC\_Init command with the value P1 = 0x00 will initialize the RC52X/PN51X with the register settings stored in register set 0x00 in this example.

#### **3.1.2 RC\_Init**

<span id="page-10-3"></span>The RF controller IC (RC52X/PN51X) is initialized with the addressed set of values stored in the SAM memory. By default, the register value sets 0 contains ISO/IEC 14443 A type register settings of the RC52X and PN51X (RF is turned off).

<span id="page-10-1"></span>**Table 7. Example of RC\_Init**

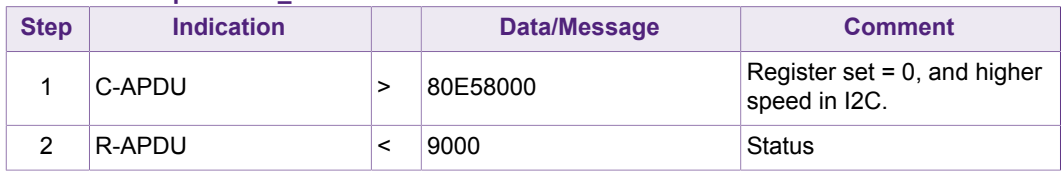

### **3.1.3 RC\_RFControl**

<span id="page-10-4"></span>This command can be interpreted as the resetting of RF. The time (in ms) given in the data field is the time the RF remains turned off before turning on again. The time "0000" given in the data field turned off the RF.

#### <span id="page-10-2"></span>**Table 8. Example of RC\_RFControl**

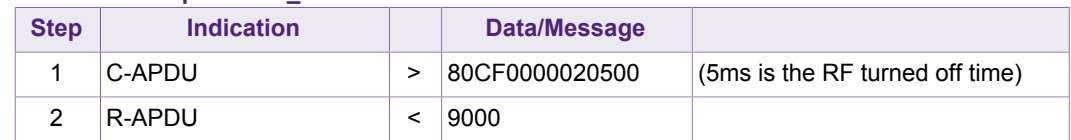

In the following figure the RF field is shown while executing the above command.

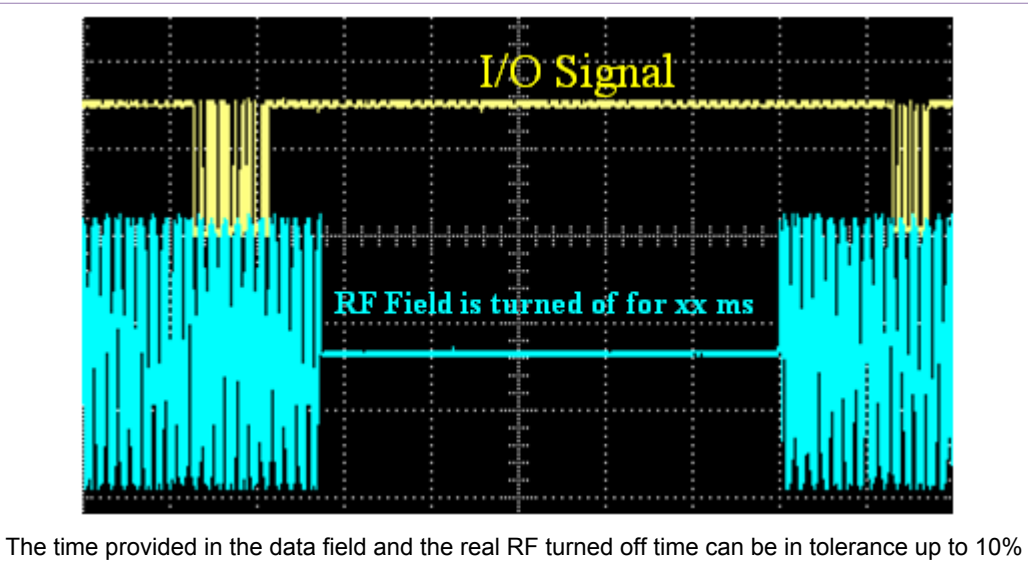

<span id="page-11-2"></span><span id="page-11-1"></span>**Figure 5. RF behavior with RC\_RFControl command**

# **3.2 ISO14443-3 type A card activation commands**

All the ISO/IEC 14443 part 3 type A commands are mapped in these APDU commands. Moreover, there are some compound commands which can activate A type card with minimum user interaction. It is also possible to activate the ISO/IEC 14443 B type card using the commands stated here.

# **3.2.1 ISO14443-3\_ActivateIdle**

<span id="page-11-3"></span>This is a compound command, performs all ISO/IEC 14443 type A card activation sequences (ReqA – Anticollision - select). In the following example a DESFire card is activated.

| <b>Step</b>    | <b>Indication</b>                 |         | <b>Data/Message</b>               | <b>Comment</b>                                                                             |
|----------------|-----------------------------------|---------|-----------------------------------|--------------------------------------------------------------------------------------------|
| 1              | P <sub>1</sub>                    |         | $05*$                             | The application will activate<br>up to 5 cards.                                            |
| $\overline{2}$ | P <sub>2</sub>                    | =       | 03                                | The ATQA and SAK filter is<br>applied                                                      |
| 3              | <b>ATQA filter</b>                |         | FF44FF03                          | all bits of ATQA (4403<br>ATQA of DESFire) are<br>considered                               |
| 4              | <b>SAK filter</b>                 | =       | <b>FF20</b>                       | All bits of SAK is<br>considered. For CL-2 and<br>CL3 only the final SAK is<br>considered. |
| 5              | ISO14443-3<br>ActivateIdle C-APDU | $\geq$  | 8026050306FF44FF03FF<br>2000      |                                                                                            |
| 6              | ISO14443-3<br>ActivateIdle R-APDU | $\prec$ | 014403200704261419701<br>C809000: | One DESFire card has<br>been found.                                                        |

<span id="page-11-0"></span>**Table 9. Example of ISO14443-3\_ActivateIdle**

\* All the activated card will go to halt state. To continue with a card, those cards need to wake up using ActivateWakeUp command. If P1= 01, then the card is in activated state.

## **3.2.2 ISO14443-3\_TransparentExchange**

<span id="page-12-2"></span>Using this command every bits and bytes can be sent to the card. One example of using this command is to activate ISO/IEC 14443 B type card. In the following example the REQB command is shown.

#### <span id="page-12-0"></span>**Table 10. Example of ISO14443-3\_TransparentExchange**

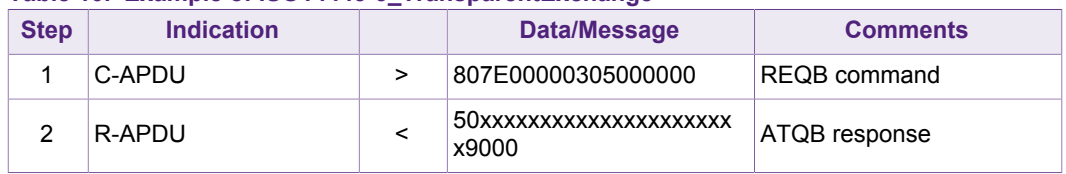

Of course, before executing this command the RC523 registers have to be set to the correct values using RC\_Init command. The register setting can be requested from Customer Application Support.

# **3.3 MIFARE Commands**

<span id="page-12-3"></span>These are the commands can be used to communicate with the MIFARE Classic (MIFARE Plus SL1) PICCs.

#### **3.3.1 MF\_Authenticate**

#### <span id="page-12-4"></span><span id="page-12-1"></span>**Table 11. MF\_Authenticate Example**

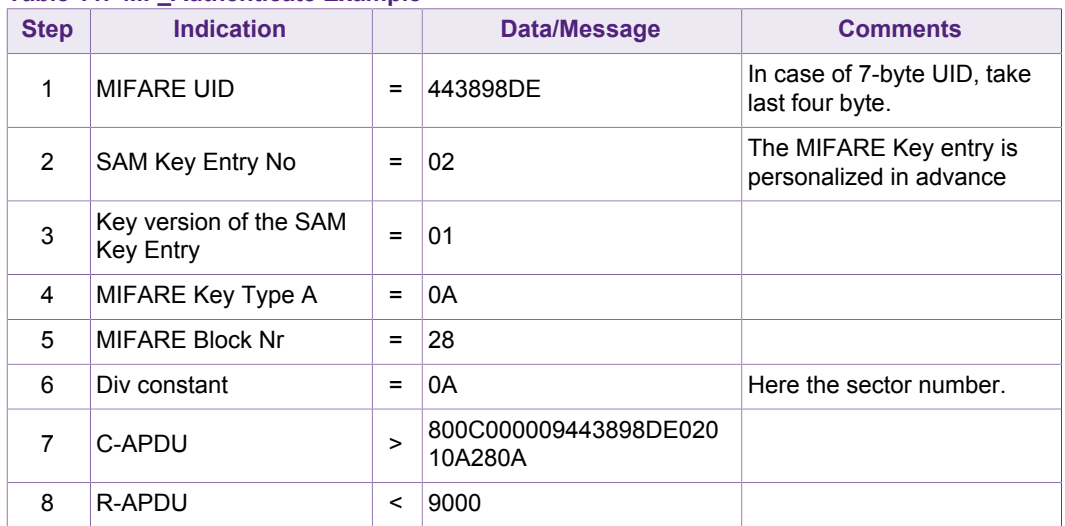

# **3.3.2 MF\_Read**

<span id="page-12-5"></span>MF\_Read command can read multiple numbers of blocks. In RF level the SAM is performing the read command for every block and providing the total data to the user in one step.

<span id="page-13-0"></span>**Table 12. MF\_Read Example**

| <b>Step</b> | <b>Indication</b> |   | <b>Data/Message</b>                                                                                                  | <b>Comments</b>                                |
|-------------|-------------------|---|----------------------------------------------------------------------------------------------------|------------------------------------------------|
|             | C-APDU            | > | 803000000304050600                                                                                                   | Data field is the block<br>numbers to be read. |
| 2           | R APDU            | < | 0000000000000000000000<br>0000000000000000000000<br>0000000000000000000000<br>0000000000000000000000<br>000000009000 | Content of block 4, 5, 6.                      |

In the above example, block number 04, 05 and 06 (sector 1) have been read. If any block has different access condition, the SAM will not return data from the read block(s) but only the NACK (90FX).

#### **3.3.3 MF\_Write**

<span id="page-13-3"></span>MF Write command can read multiple numbers of blocks. In RF level the SAM is performing the read command for every block and providing the total data to the user in one step.

| 1001010101111111110220111010 |                   |         |                                                                                                    |                                                                               |
|------------------------------|-------------------|---------|----------------------------------------------------------------------------------------------------|-------------------------------------------------------------------------------|
| <b>Step</b>                  | <b>Indication</b> |         | <b>Data/Message</b>                                                                                                    | <b>Comments</b>                                                               |
|                              | P1                | $=$     | 00                                                                                                    | 16-byte data for writing each<br>block                                        |
| 2                            | C-APDU            | >       | 80A00000330401020304<br>0506070809101112131415<br>160501020304050607080<br>910111213141516060102<br>030405060708091011121<br>3141516 | Data field contains [block]<br>nr, 16-byte data; block nr,<br>16-byte data; ] |
| 3                            | R APDU            | $\,<\,$ | 9000                                                                                                    | Successful                                                                    |

<span id="page-13-1"></span>**Table 13. MF\_Write Example**

In the above example, block number 04, 05 and 06 (sector 1) have been written. If the blocks access condition is different, the SAM will return NACK (90FX) but may be some blocks already updated. As example, in this example if block 6 has different write access condition than the current authentication state, SAM will return 90FX but already block number 4 and 5 are updated.

### **3.3.4 MF\_ValueWrite**

<span id="page-13-4"></span>MF\_ValueWrite can personalize one or several blocks to value block. In the following example block number 5 and block number 6 are personalized for 100 units.

| <b>Step</b> | <b>Indication</b>                        |          | <b>Data/Message</b> | <b>Comment</b> |
|-------------|------------------------------------------|----------|---------------------|----------------|
|             | <b>Block Address of</b><br><b>MIFARE</b> | $=$      | 05                  |                |
| 2           | Value                                    | $=$      | 64000000            | Value = $100$  |
| 3           | Address                                  | $\equiv$ | FF00FF00            |                |
| 4           | <b>Block Address of</b><br><b>MIFARE</b> | =        | 06                  |                |

<span id="page-13-2"></span>**Table 14. MF\_ValueWrite Example**

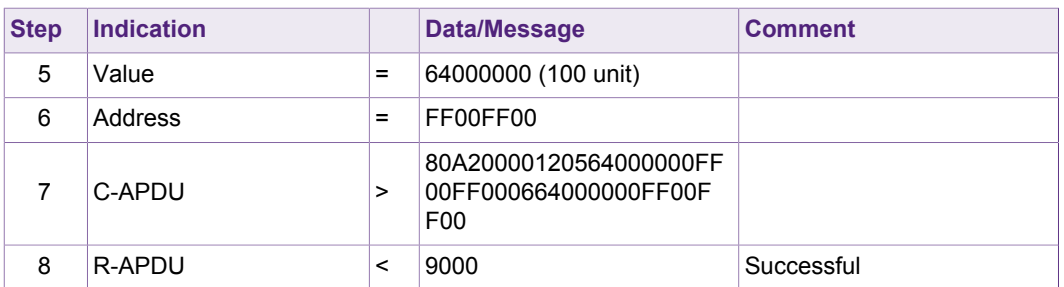

Please note, the address provided here is fully written in the value block (last 4 bytes of the 16-byte value block). If the blocks access condition is different, the SAM will return NACK (90FX) but some blocks may have already been updated.

#### **3.3.5 MF\_Increment**

<span id="page-14-2"></span>MF\_Increment can increment the value block(s). In the following example the value of block 5 is incremented by 10 units and transferred to block number 6.

<span id="page-14-0"></span>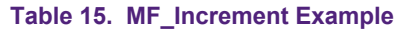

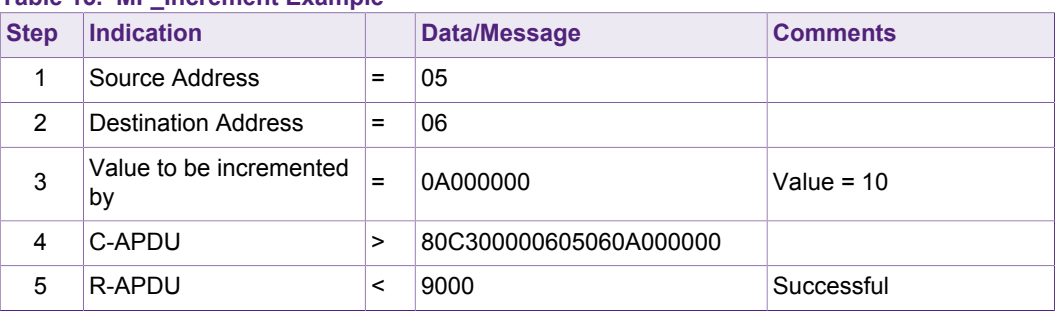

### **3.3.6 MF\_Decrement**

<span id="page-14-3"></span>MF Decrement can decrement the value block(s). In the following example the value of block 5 is decremented by 10 units and transferred to block number 6.

<span id="page-14-1"></span>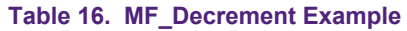

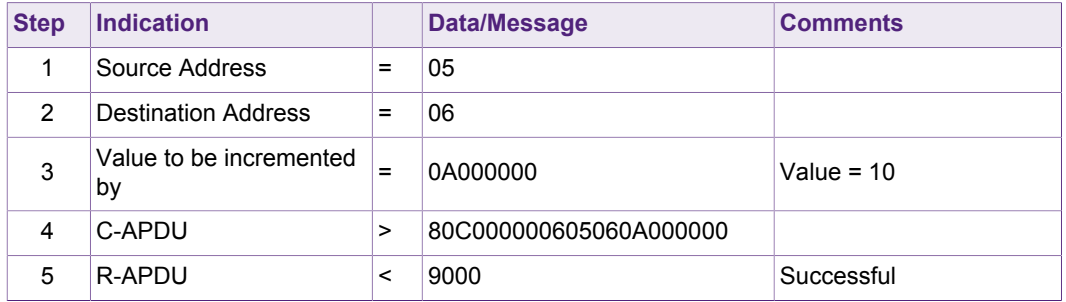

### **3.3.7 MF\_AuthenticateRead**

<span id="page-14-4"></span>This is a compound command consolidating Authentication and read, which can be very useful for optimizing performance transaction time of MIFARE Classic applications. In the following example, the sector number 10 is authenticated and blocks 40, 41 and 43 (3 user blocks of sector 10) will be read.

| <b>Step</b>     | <b>Indication</b>                   |          | <b>Data/Message</b>                                                                                                  | <b>Comments</b>                                      |
|-----------------|-------------------------------------|----------|----------------------------------------------------------------------------------------------------|------------------------------------------------------|
| 1               | <b>MIFARE UID</b>                   | $=$      | 443898DE                                                                                                    | Last 4-byte in case of 7-byte<br>UID.                |
| $\overline{2}$  | CmdSettings                         | $\equiv$ | 02                                                                                                    | key information is provided<br>and diversifying key. |
| 3               | SAM Key Entry No                    | $=$      | 02                                                                                                    | SAM key entry number.                                |
| 4               | Key version of the SAM<br>Key Entry | $=$      | 01                                                                                                    |                                                      |
| 5               | MIFARE Key Type A                   | $\equiv$ | 0A                                                                                                    |                                                      |
| 6               | MIFARE Block Nr to<br>authenticate  | $=$      | 28                                                                                                    |                                                      |
| 7               | Div Constant                        | $=$      | 0A                                                                                                    | Here the sector number                               |
| 8               | Number of blocks to be<br>read      | $=$      | 03                                                                                                    |                                                      |
| 9               | MIFARE block numbers<br>to read     | $=$      | 28292A                                                                                                    | 3 blocks 40,41, 42                                   |
| 10 <sup>1</sup> | C-APDU                              | $\geq$   | 803A00000E443898DE020<br>2010A280A0328292A00                                                                         |                                                      |
| 11              | R-APDU                              | $\,<\,$  | 41627549736D61696C2043<br>41534E5850640000009BFF<br>FFFF6400000000FF00FF64<br>0000009BFFFFFF64000000<br>00FF00FF9000 | $3x16 = 48$ bytes data and<br>SW1SW2.                |

<span id="page-15-0"></span>**Table 17. MF\_AuthenticateRead Example**

Please note, if the block read accesses are different or required keys are different, then the information has to be provided in the data field. Please refer to [[2](#page-30-0)]. If any block has different access condition, the SAM will not return data from the read block(s) but only the NACK (90FX).

### **3.3.8 MF\_AuthenticateWrite**

<span id="page-15-2"></span>This is a compound command consolidating Authentication and write, which can be very useful for optimizing performance transaction time of MIFARE Classic applications. In the following example, the sector number 1 is authenticated and blocks 4, 5 and 6 (3 user blocks of sector 1) will be written.

| <b>Step</b>    | <b>Indication</b>                          |   | Data/Message | <b>Comment</b>                                      |
|----------------|--------------------------------------------|---|--------------|-----------------------------------------------------|
|                | MIFARE UID                                 | = | 540B9ADE     | Last 4-byte in case of 7-byte<br>UID.               |
| 2              | CmdSettings                                |   | 02           | key information is provided<br>and diversifying key |
| 3              | SAM Key Entry No                           | = | 01           |                                                     |
| $\overline{4}$ | Key version of the SAM<br><b>Key Entry</b> | ⋍ | 02           |                                                     |
| 5              | MIFARE Key Type                            |   | 0В           | Key type B                                          |

<span id="page-15-1"></span>**Table 18. MF\_AuthenticateWrite Example**

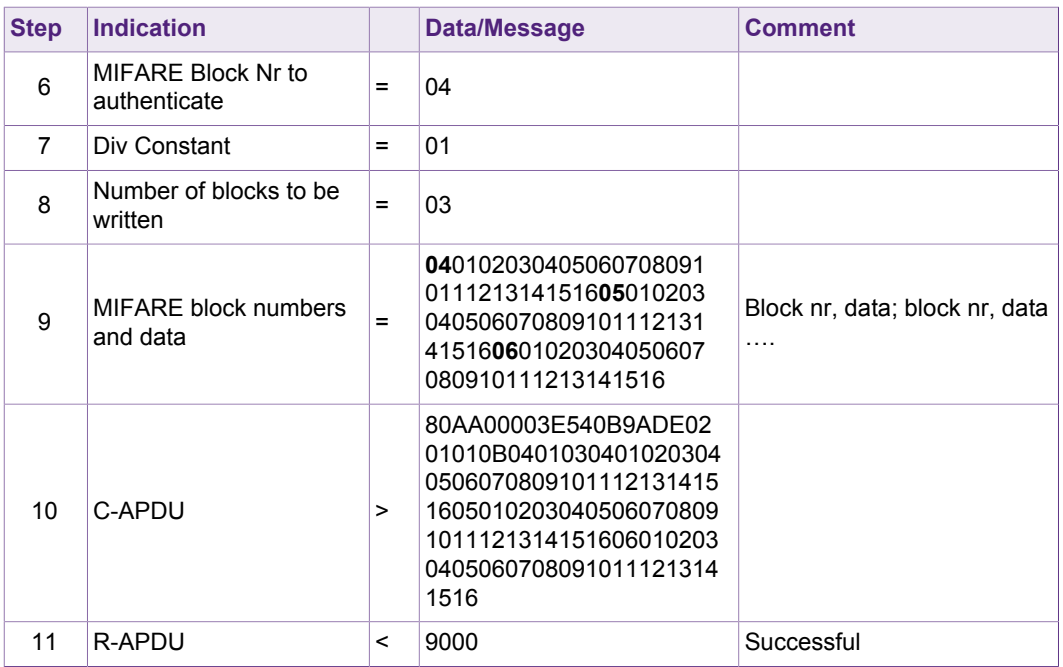

Please note, if the block write accesses are different or required keys are different, then the information has to be provided in the data field. Please refer to [[2](#page-30-0)]. If the blocks access condition is different, the SAM will return NACK (90FX) but may be some blocks already updated.

# **3.3.9 MF\_ChangeKey**

<span id="page-16-1"></span>This command can be used to personalize or roll the MIFARE keys in MIFARE Classic cards. MF\_ChangeKey command at first generates the MIFARE diversified key and then writes it to the corresponding sector trailer.

| <b>Step</b> | <b>Indication</b>                                       |          | Data/Message | <b>Comments</b>                                                                                                    |
|-------------|---------------------------------------------------------|----------|--------------|----------------------------------------------------------------------------------------------------|
|             | KeyCompMeth (P1)                                        | =        | 06           | Both key A and key B have<br>to be diversified), Please<br>note bit 0 and other bits are<br>RFU and has to be set 0.                                                              |
| 2           | SAM Key Entry No                                        | $=$      | 02           | Which is a MIFARE Key<br>entry, personalized in<br>advance.                                                                                                    |
| 3           | Key version of the SAM<br>Key Entry for MIFARE<br>key A | $\equiv$ | 01           |                                                                                                    |
| 4           | Key version of the SAM<br>Key Entry for MIFARE<br>kev B | $=$      | 01           | The version for Key A and<br>Key B can be different. If<br>different, the Key A is taken<br>from one position (version)<br>and Key B is taken from<br>another position (version). |

<span id="page-16-0"></span>**Table 19. MF\_ChangeKey Example**

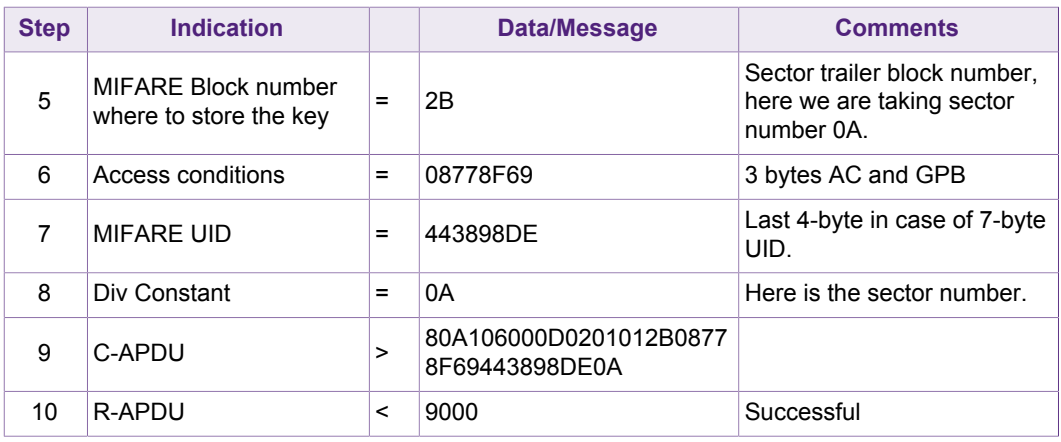

# **3.4 Preparing the proximity chips for T=CL half duplex transmission**

<span id="page-17-0"></span>MIFARE SAM AV3 supports the "Exchange Transparent Data" state with up to 4 cards (according to ISO/IEC 14443-4, the number of cards in this state can be up to 15, CID 0 to CID 14). One logical channel can be assigned to one specific CID. In the following a flow diagram is shown:

<span id="page-18-0"></span>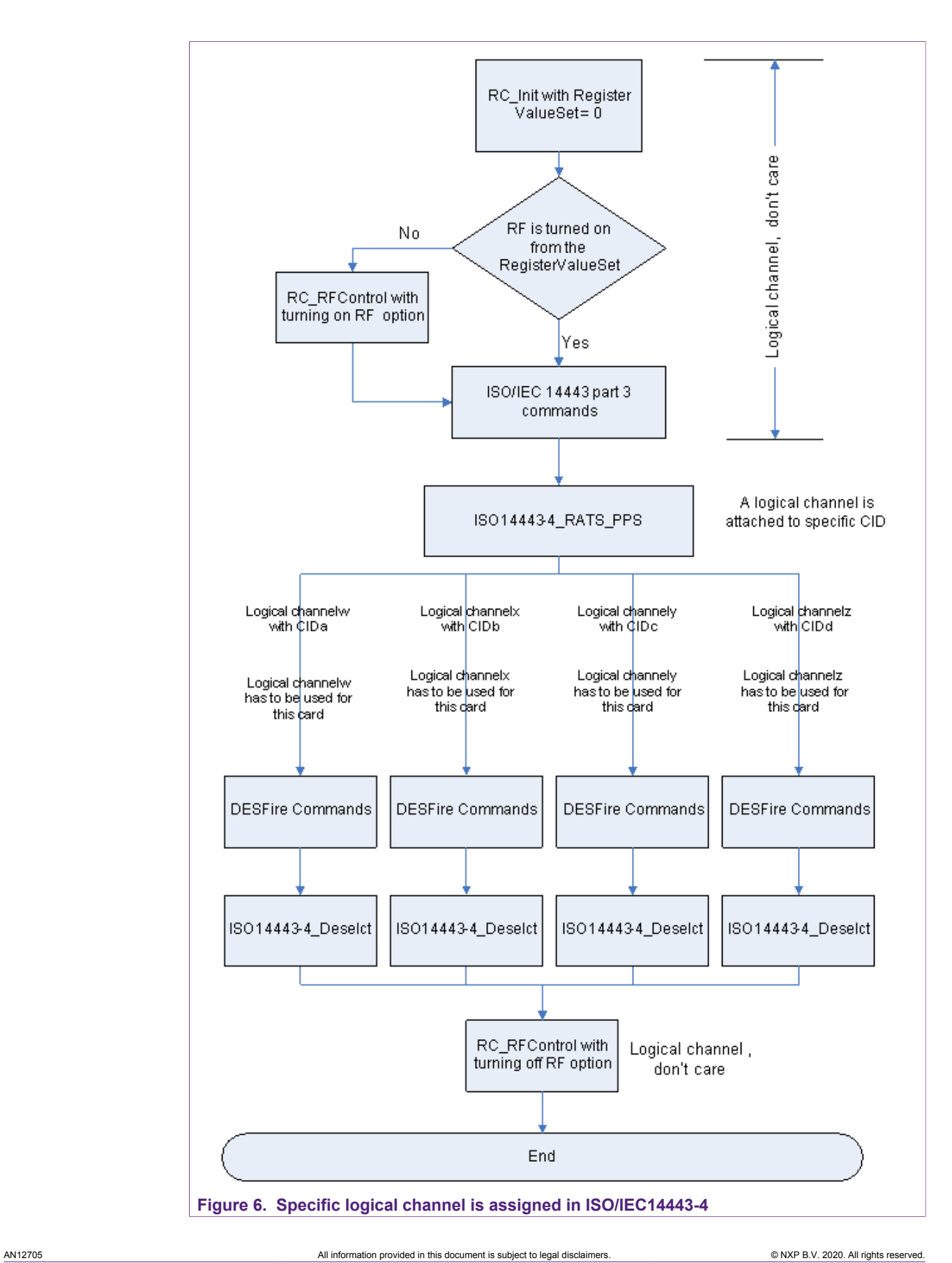

**COMPANY PUBLIC 521911 19 / 35**

### **3.4.1 ISO14443-4\_RATS\_PPS**

#### <span id="page-19-2"></span><span id="page-19-0"></span>**Table 20. RATS\_PPS Example**

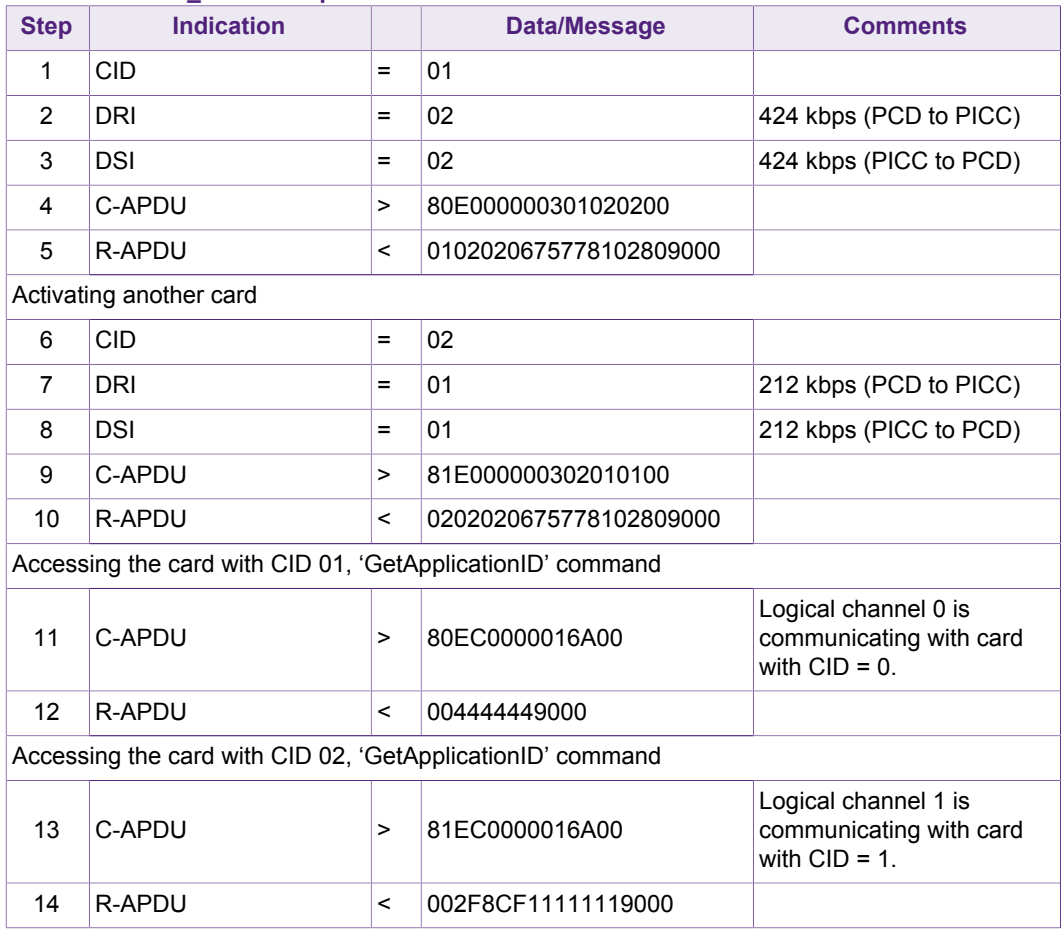

MIFARE SAM AV3 supports using different RF communication speeds with different cards at the same time.

#### **3.4.2 ISO14443-4\_PresenceCheck**

<span id="page-19-3"></span>For tracking a card, (if still the activated card is present) this command can be issued, facilitates the windows resource manager according to PC/SC. This command will not change any state of the card.

<span id="page-19-1"></span>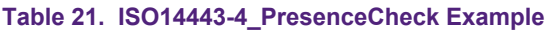

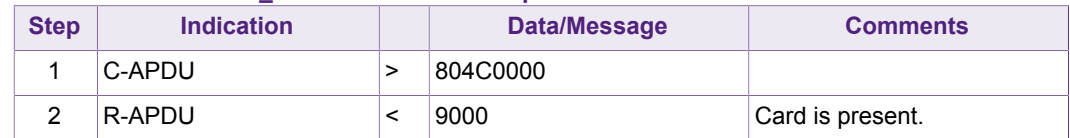

In this example the presence of the card attached to logical channel 0 is checked.

# **3.5 Accessing MIFARE DESFire**

<span id="page-20-3"></span>The "ISO14443-4\_Exchange" command can be used to access a MIFARE DESFire (EV1) or any ISO/IEC 14443 part 4 compliant PICCs. In this case, the data field contains the application data.

<span id="page-20-2"></span>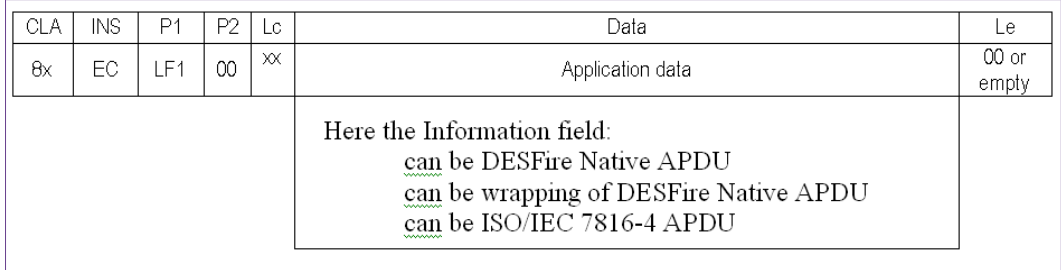

<span id="page-20-4"></span>**Figure 7. ISO14443-4\_Exchange Command APDU for DESFire**

### **3.5.1 Selecting MIFARE DESFire Application**

MIFARE DESFire "Select Application" command in native mode is shown in the following table.

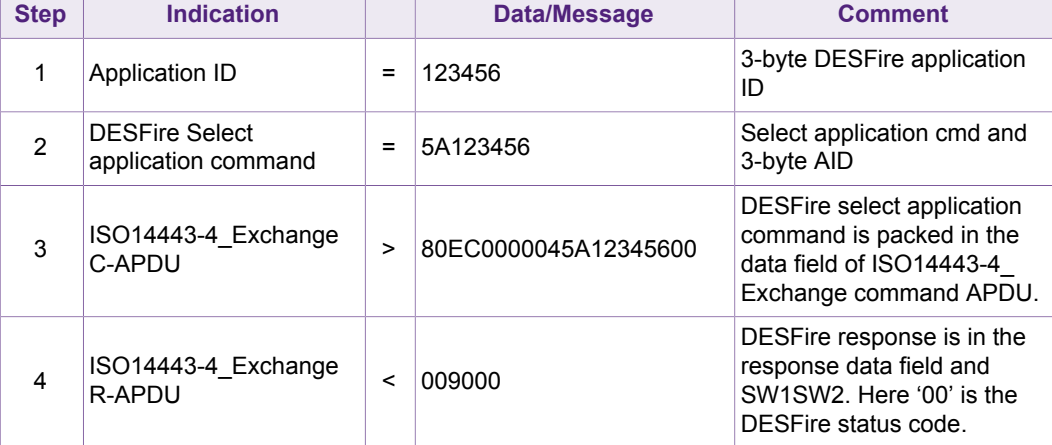

#### <span id="page-20-0"></span>**Table 22. Example of Select Application command**

#### **3.5.2 MIFARE DESFire Read command**

<span id="page-20-5"></span>MIFARE DESFire "Read Data" command in native mode is shown in the following table.

<span id="page-20-1"></span>**Table 23. Example of MIFARE DESFire Read native APDU**

*Reading 70 bytes from a standard data file*

| <b>Step</b> | <b>Indication</b>          |     | Data/Message      | <b>Comments</b> |
|-------------|----------------------------|-----|-------------------|-----------------|
|             | Read command               |     | <b>BD</b>         |                 |
| 2           | File no                    | =   | 02                |                 |
| 3           | Offset                     | =   | 000000            |                 |
| 4           | length                     | $=$ | 460000 (70 bytes) |                 |
| 5           | <b>DESFire Native APDU</b> | $=$ | BD02000000460000  |                 |

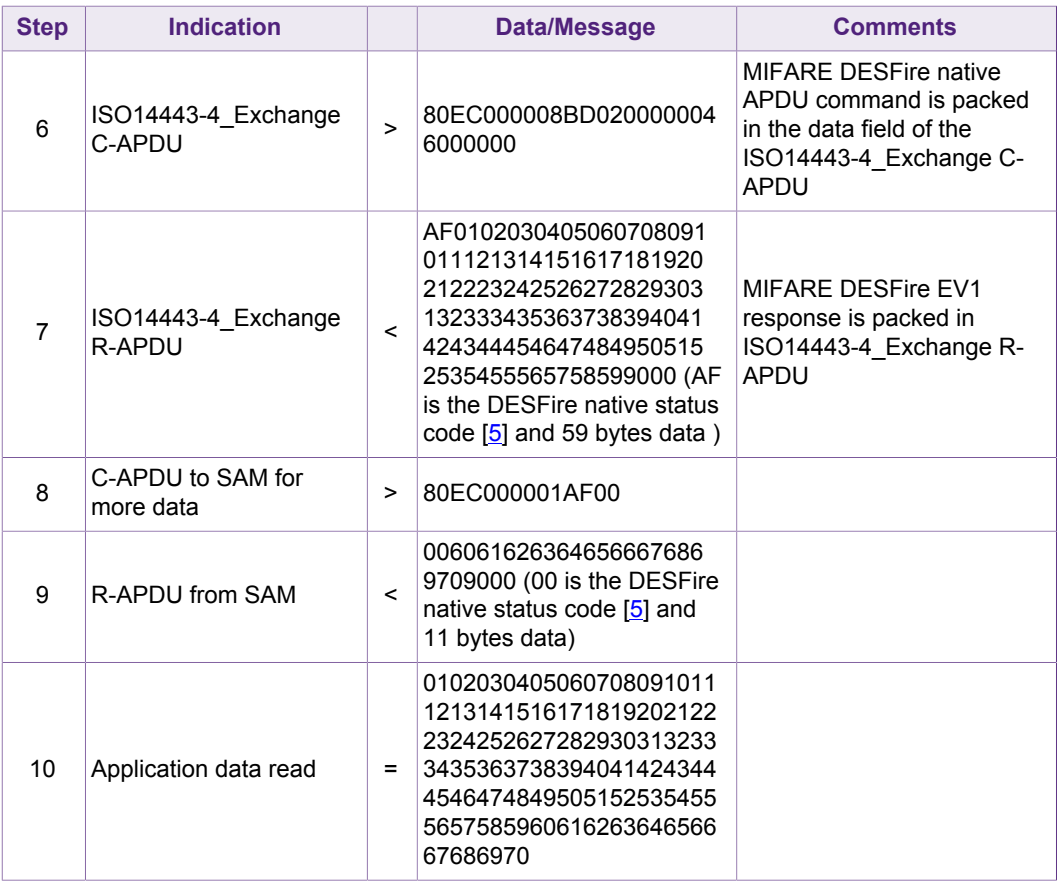

# <span id="page-21-0"></span>**Table 24. Example of Wrapping of DESFire Native APDU**

*Reading 70 bytes from a standard data file*

| <b>Step</b> | <b>Command</b>                 |            | Data/Message                                                                                                    |
|-------------|--------------------------------|------------|----------------------------------------------------------------------------------------------------|
| 1           | Read command                   | $=$        | <b>BD</b>                                                                                                    |
| 2           | File no                        | $=$        | 02                                                                                                    |
| 3           | Offset                         | $=$        | 000000                                                                                                    |
| 4           | length                         | Ξ          | 460000 (70 bytes)                                                                                                    |
| 5           | Wrapped APDU[5]                | $=$        | 90BD0000070200000046000000                                                                                                    |
| 6           | C-APDU to SAM                  | >          | 80EC00000D90BD000007020000004600000000                                                                                                    |
| 7           | R-APDU from SAM                | $\epsilon$ | 01020304050607080910111213141516171819202122<br>23242526272829303132333435363738394041424344<br>45464748495051525354555657585991AF9000 (91AF is<br>the SW1SW2 from wrapping and 59 bytes data) |
| 8           | C-APDU to SAM for<br>more data | >          | 80EC00000590AF00000000                                                                                                    |
| 9           | R-APDU from SAM                | $\,<\,$    | 606162636465666768697091009000 (9100 is the<br>SW1SW2 and 11 bytes data)                                                                                                    |

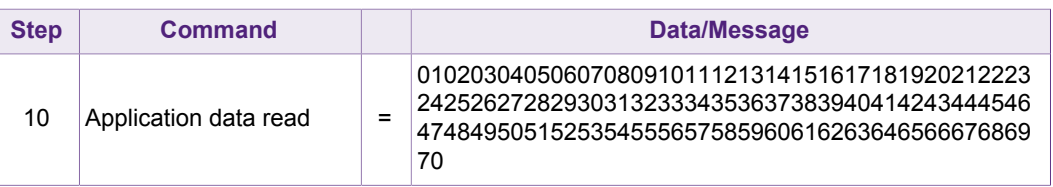

Important clarification: The complete APDU is made up of two APDUs. DESFire's APDU is transported/wrapped within the standard ISO14443 part IV APDU, as shown in the following figure.

<span id="page-22-2"></span>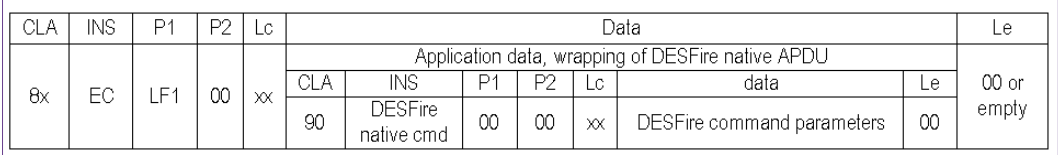

**Figure 8. Wrapping of DESFire Native APDU in ISO14443-4\_Exchange APDU**

#### **Please note, for ISO/IEC 7816-4 INS will have same structure like the above one.**

These structures can be used for any DESFire commands. More over, some of the DESFire commands are supported by MIFARE SAM AV3 directly and these commands are named "DESFire related commands" in [\[1\]](#page-30-0). In the following some of them are discussed.

#### **3.5.3 DESFire\_AuthenticatePICC**

<span id="page-22-3"></span>This command is very straightforward. The SAM key entry has to be personalized prior to issue DESFire\_AuthenticatePICC command. Please make sure, the key entry is in accordance.

#### <span id="page-22-0"></span>**Table 25. Example of MIFARE DESFire EV1 Authentication**

*Reading 70 bytes from a standard data file*

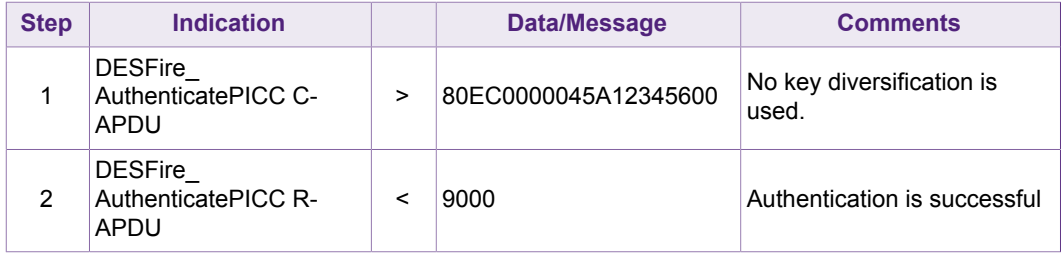

### **3.5.4 DESFire\_ChangeKeyPICC**

<span id="page-22-4"></span>This command changes the keys of the MIFARE DESFire EV1 and can be used in personalization or rolling of the keys. It supports the diversification mechanism as described in [\[1](#page-30-0)]. Please note the same diversification inputs have to be used for both new and current key, if they both are diversified.

<span id="page-22-1"></span>**Table 26. Example of DESFire\_ChangeKeyPICC**

| <b>Step</b> | <b>Indication</b>                                                   |   | Data/Message | <b>Comment</b> |
|-------------|---------------------------------------------------------------------|---|--------------|----------------|
|             | <b>DESFire key number</b><br>to be changed (one<br>application key) | = | 01           |                |

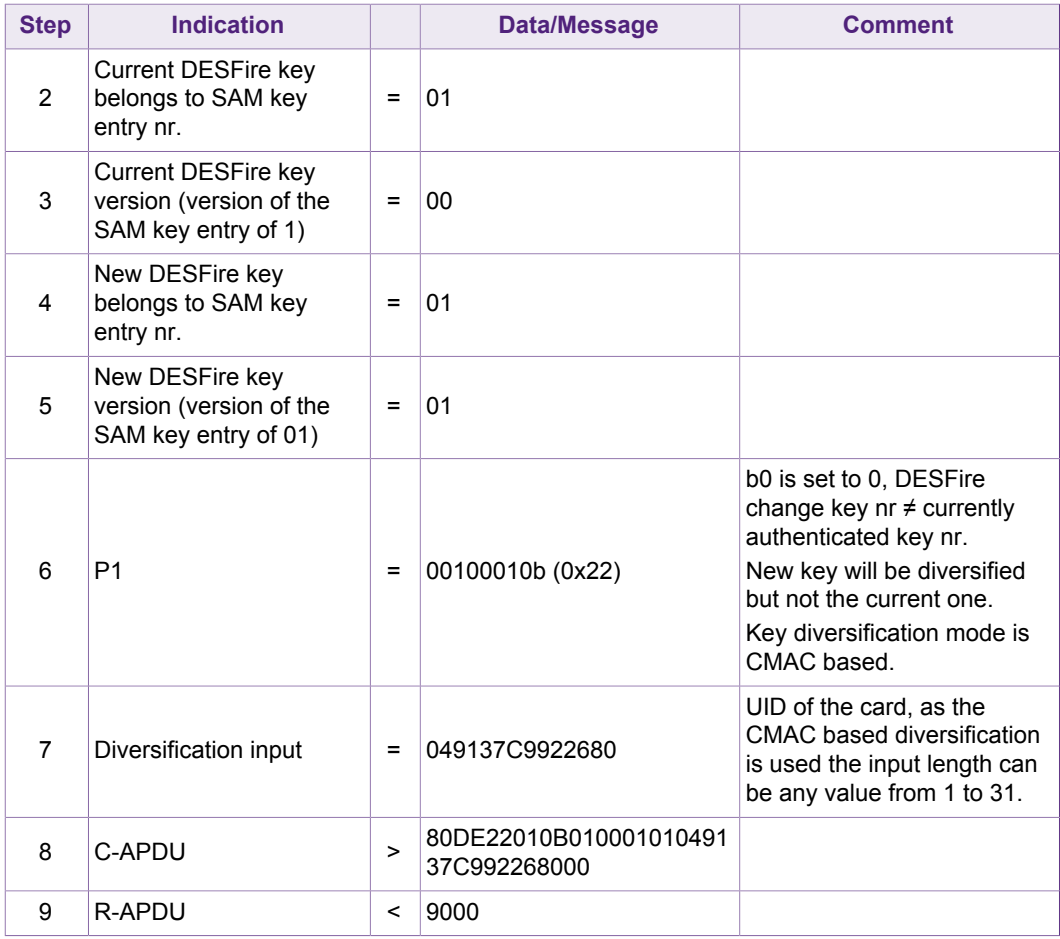

### **3.5.5 DESFire\_WriteX**

<span id="page-23-1"></span>"DESFire\_WriteX" command is optimized for several memory update-type functions e.g. ChangeKeySettings, WriteData, Credit, Debit, LimitedCredit, WriteRecord for DESFire. Please note, the complete DESFire APDU (DESFire native, ISO 7816 wrapping or ISO7816-4 INS) is provided in the data field. Please check the following example.

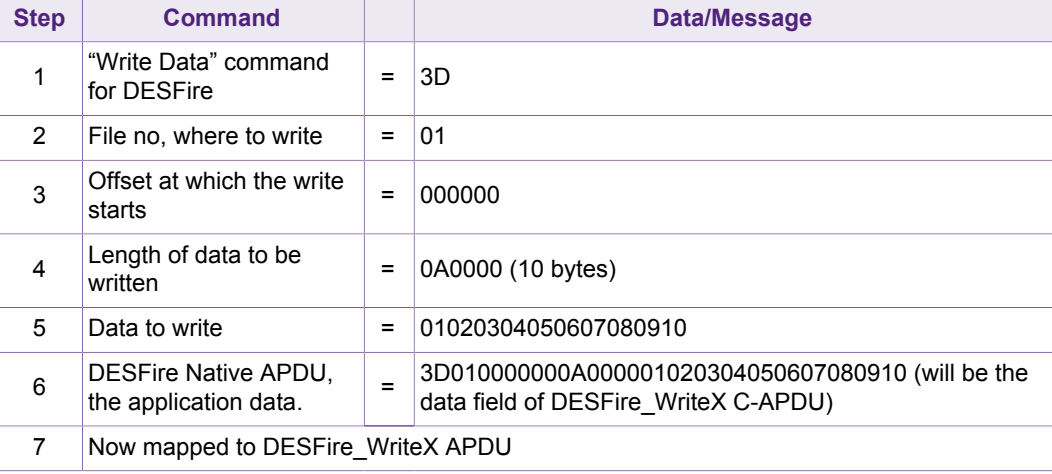

#### <span id="page-23-0"></span>**Table 27. Example of DESFire\_WriteX Command for writing to a data file**

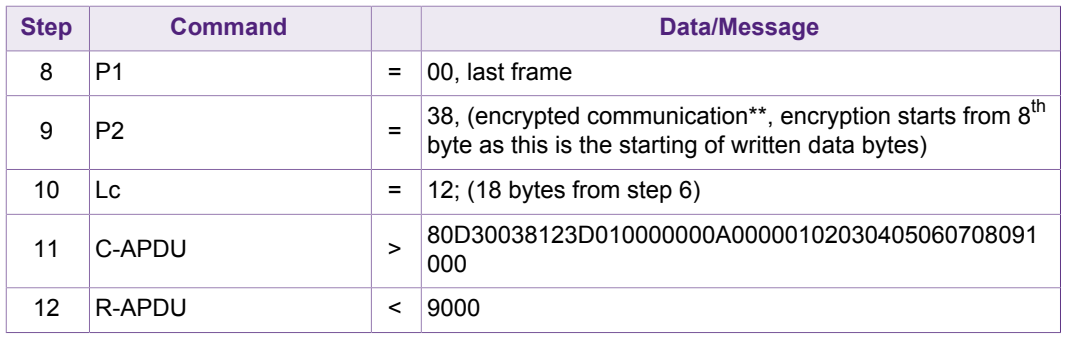

\*\*Please note, "DESFire\_WriteX" command cannot be used for plain communication. For plain communication, use the "ISO14443-4\_Exchange" command.

DESFire\_WriteX command does not support DESFire application chaining. To write longer length of data (does not fit in one write frame, please check [[5](#page-30-0)]), user has to implement the chaining.

### **3.5.6 DESFire\_ReadX**

<span id="page-24-1"></span>DESFire ReadX command is optimized for accessing memory (ReadData, GetValue and ReadRecord) in fully encrypted or MACed (CAMCed) communication. The complete DESFire application protocol data unit (Native, ISO7816 wrapping or ISO7816-4 INS) is given in the data field. In the following one example with reading the data file is shown.

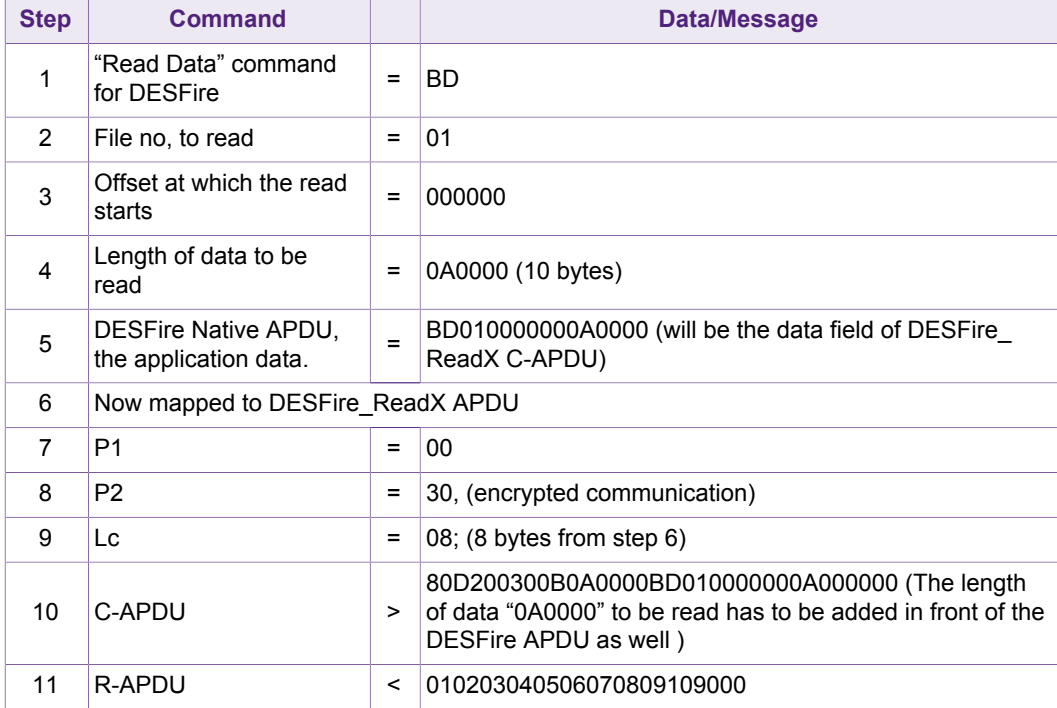

<span id="page-24-0"></span>**Table 28. Example of DESFire\_ReadX Command for reading a data file**

\*\*Please note, "DESFire\_ReadX" command cannot be used for plain communication. For plain communication, use the "ISO14443-4\_Exchange" command.

DESFire\_ReadX command does not support DESFire application chaining. To read longer length of data (does not fit in one frame, please check [[5](#page-30-0)]), user has to implement the chaining. Please see the next example.

| <b>Step</b> | <b>Command</b>                                |                   | <b>Data/Message</b>                                                                                                    |  |
|-------------|-----------------------------------------------|-------------------|----------------------------------------------------------------------------------------------------|--|
| 1           | "Read Data" command<br>for DESFire            | $=$               | <b>BD</b>                                                                                                    |  |
| 2           | File no, to read                              | $\qquad \qquad =$ | 01                                                                                                    |  |
| 3           | Offset at which the read<br>starts            | $\qquad \qquad =$ | 000000                                                                                                    |  |
| 4           | Length of data to be<br>read                  | $\qquad \qquad =$ | 960000 (150 bytes)                                                                                                    |  |
| 5           | DESFire Native APDU,<br>the application data. | $=$               | BD01000000960000 (will be the data field of DESFire<br>ReadX C-APDU)                                                                                                    |  |
| 6           | Now mapped to DESFire ReadX APDU              |                   |                                                                                                    |  |
| 7           | P <sub>1</sub>                                | $\qquad \qquad =$ | 00                                                                                                    |  |
| 8           | P <sub>2</sub>                                | $=$               | 30, (encrypted communication)                                                                                                    |  |
| 9           | Lc                                            | $\qquad \qquad =$ | 08; (8 bytes from step 6)                                                                                                    |  |
| 10          | C-APDU                                        | >                 | 80D200300B960000BD0100000096000000 (The length<br>of data "960000" to be read has to be added in front of the<br>DESFire APDU as well)                                                                                                    |  |
| 11          | R-APDU                                        | $\,<$             | 000102030405060708090A0B0C0D0E0F101112131415<br>161718191A1B1C1D1E1F202122232425262728292A2B<br>2C2D2E2F90AF (90AF means more data from the<br>DESFire)                                                                                                    |  |
| 12          | C-APDU (for more data,<br>chaining)           | $\geq$            | 80D2003001AF00                                                                                                    |  |
| 13          | <b>R-APDU</b>                                 | $\,<\,$           | 303132333435363738393A3B3C3D3E3F4041424344454<br>64748494A4B4C4D4E4F505152535455565758595A5B5C<br>5D5E5F606162636465666790AF                                                                                                    |  |
| 14          | C-APDU (for more data,<br>chaining)           | $\geq$            | 80D2003001AF00                                                                                                    |  |
| 15          | R-APDU                                        | $\,<\,$           | 68696A6B6C6D6E6F707172737475767778797A7B7C7D<br>7E7F808182838485868788898A8B8C8D8E8F909192939<br>4959000                                                                                                    |  |
| 16          | The complete 150 bytes<br>data                | $=$               | 000102030405060708090A0B0C0D0E0F1011121314151<br>61718191A1B1C1D1E1F202122232425262728292A2B2C<br>2D2E2F303132333435363738393A3B3C3D3E3F4041424<br>34445464748494A4B4C4D4E4F50515253545556575859<br>5A5B5C5D5E5F606162636465666768696A6B6C6D6E6F<br>707172737475767778797A7B7C7D7E7F8081828384858<br>68788898A8B8C8D8E8F909192939495 |  |

<span id="page-25-0"></span>**Table 29. Example of DESFire\_ReadX Command for reading a data file with chaining**

### **3.6 Accessing MIFARE Plus**

<span id="page-26-3"></span><span id="page-26-2"></span>All the MIFARE Plus commands can be executed in X interface of MIFARE SAM AV3.

#### **3.6.1 MFP\_WritePerso**

MFP\_WritePerso command requires the exact data/key to be written to MIFARE Plus card. The MIFARE Plus AES keys can be dumped from the SAM with "must diversified" option, if it is required.

<span id="page-26-0"></span>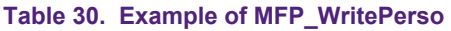

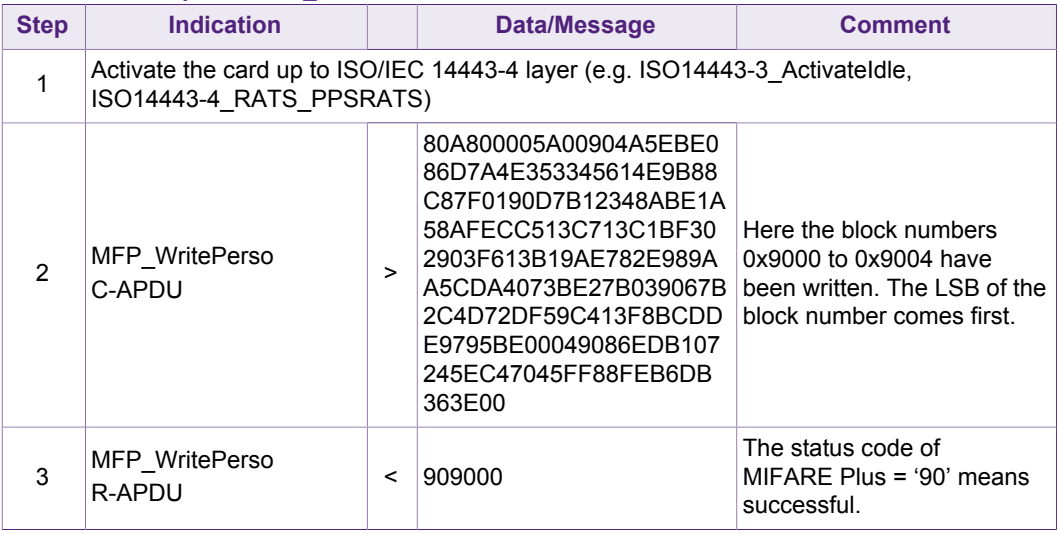

The Commit\_Perso command can be issued by using the ISO14443-4\_Exchange command.

As the data/keys are transferred in plain to the MIFARE Plus card, it is recommended to perform the "Write Perso" command in a secure site.

#### **3.6.2 MFP\_Authenticate**

<span id="page-26-4"></span>The same command is used for all type of AES authentication in all security level. Set bit number 2 and 3 accordingly for selection of different authentication. In the following, one example is given for authentication in security level 3.

<span id="page-26-1"></span>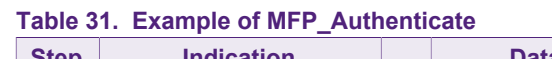

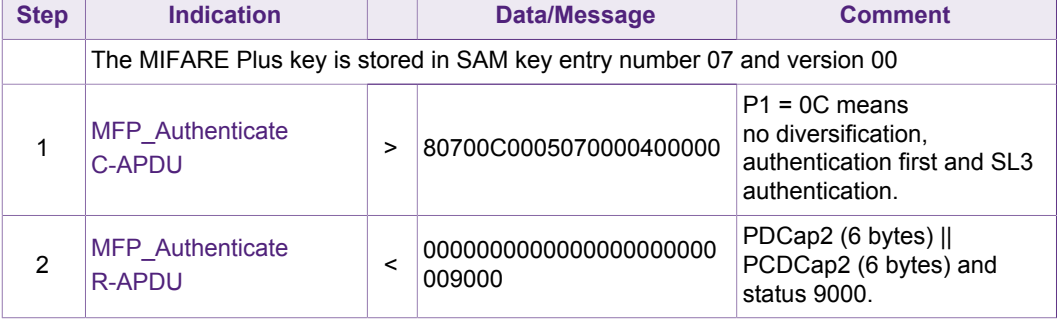

### **3.6.3 MFP\_CombinedRead**

<span id="page-27-2"></span>This 'combined read' command can read MIFARE Plus block(s). If the access condition allows, the full card can be read in one command.

<span id="page-27-0"></span>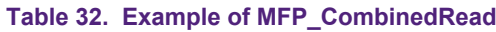

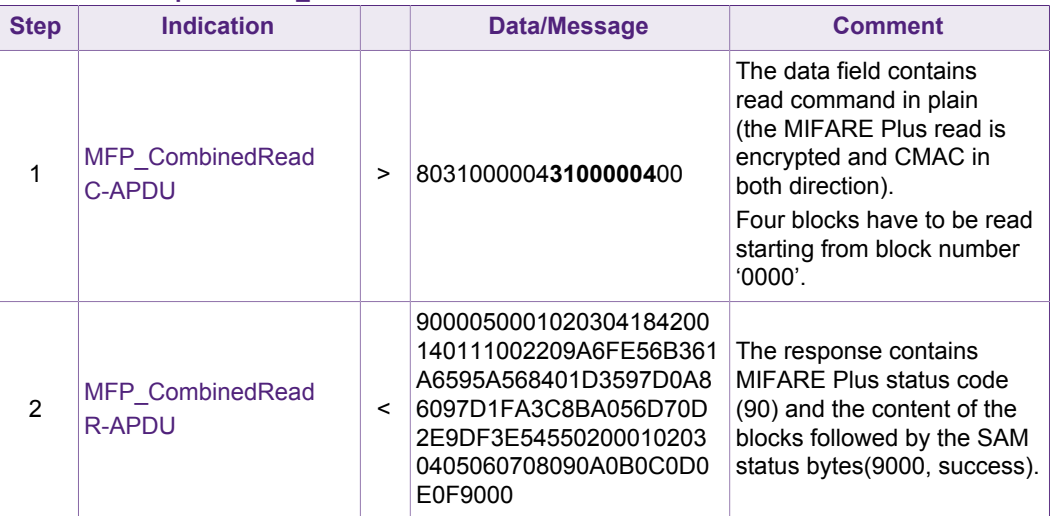

# **3.7 Use of Secure Messaging**

<span id="page-27-3"></span>The communication between SAM and the PICC is secured by the PICC's security policy and the security between the SAM and the host is ensured by the SAC (Secure authenticated Channel [[1](#page-30-0)]).

<span id="page-27-1"></span>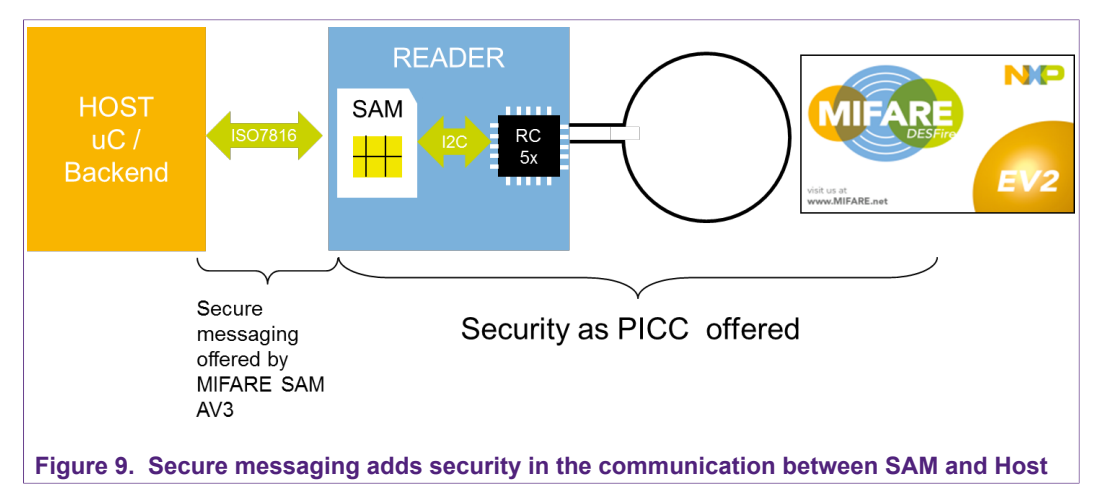

### **3.7.1 Secure Messaging example for MIFARE DESFire EV1**

<span id="page-28-1"></span>The logical channel number 0 (CLA = 0x80) is used for this example.

#### <span id="page-28-0"></span>**Table 33. Example full protection Host communication for MIFARE DESFire EV1**

![](_page_28_Picture_413.jpeg)

# **NXP Semiconductors AN12705**

# **MIFARE SAM AV3 - X interface**

![](_page_29_Picture_398.jpeg)

# <span id="page-30-0"></span>**4 References**

- 1. **Data sheet** MIFARE SAM AV3, document number DS3235xx.
- 2. **System guidance manual MF4SAM30 (MIFARE SAM AV3)**, document number xx.
- 3. **Data sheet –** MIFARE Plus, document number 1637xx.
- 4. **Application note AN12695 MIFARE SAM AV3 –Quick Start up Guide**, document number 5210xx, [https://www.nxp.com/docs/en/application-note/](https://www.nxp.com/docs/en/application-note/AN12695.pdf) [AN12695.pdf](https://www.nxp.com/docs/en/application-note/AN12695.pdf)
- 5. **Application note AN5212 MIFARE SAM AV3- Key Management and Personalization**, document number 5212xx.
- 6. **Application note Symmetric Key Diversifications**, document number 1653xx.
- 7. **Application note AN5217 MIFARE SAM AV3 for MIFARE Classic,** document number AN5217xx.
- 8. **Application note AN12704 MIFARE SAM AV3 Host communication,** document number 5213xx, <https://www.nxp.com/docs/en/application-note/AN12704.pdf>
- 9. **Data sheet** MFRC523**,** Contactless Reader IC.

# **NXP Semiconductors AN12705 MIFARE SAM AV3 - X interface**

# <span id="page-31-0"></span>**5 Legal information**

# **5.1 Definitions**

**Draft** — The document is a draft version only. The content is still under internal review and subject to formal approval, which may result in modifications or additions. NXP Semiconductors does not give any representations or warranties as to the accuracy or completeness of information included herein and shall have no liability for the consequences of use of such information.

# **5.2 Disclaimers**

**Limited warranty and liability** — Information in this document is believed to be accurate and reliable. However, NXP Semiconductors does not give any representations or warranties, expressed or implied, as to the accuracy or completeness of such information and shall have no liability for the consequences of use of such information. NXP Semiconductors takes no responsibility for the content in this document if provided by an information source outside of NXP Semiconductors. In no event shall NXP Semiconductors be liable for any indirect, incidental, punitive, special or consequential damages (including - without limitation - lost profits, lost savings, business interruption, costs related to the removal or replacement of any products or rework charges) whether or not such damages are based on tort (including negligence), warranty, breach of contract or any other legal theory. Notwithstanding any damages that customer might incur for any reason whatsoever, NXP Semiconductors' aggregate and cumulative liability towards customer for the products described herein shall be limited in accordance with the Terms and conditions of commercial sale of NXP Semiconductors.

**Right to make changes** — NXP Semiconductors reserves the right to make changes to information published in this document, including without limitation specifications and product descriptions, at any time and without notice. This document supersedes and replaces all information supplied prior to the publication hereof.

**Suitability for use** — NXP Semiconductors products are not designed, authorized or warranted to be suitable for use in life support, life-critical or safety-critical systems or equipment, nor in applications where failure or malfunction of an NXP Semiconductors product can reasonably be expected to result in personal injury, death or severe property or environmental damage. NXP Semiconductors and its suppliers accept no liability for inclusion and/or use of NXP Semiconductors products in such equipment or applications and therefore such inclusion and/or use is at the customer's own risk.

**Applications** — Applications that are described herein for any of these products are for illustrative purposes only. NXP Semiconductors makes no representation or warranty that such applications will be suitable for the specified use without further testing or modification. Customers are responsible for the design and operation of their applications and products using NXP Semiconductors products, and NXP Semiconductors accepts no liability for any assistance with applications or customer product design. It is customer's sole responsibility to determine whether the NXP Semiconductors product is suitable and fit for the customer's applications and products planned, as well as for the planned application and use of customer's third party customer(s). Customers should provide appropriate design and operating safeguards to minimize the risks associated with their applications and products. NXP Semiconductors does not accept any liability related to any default, damage, costs or problem which is based on any weakness or default in the customer's applications or products, or the application or use by customer's third party customer(s). Customer is

responsible for doing all necessary testing for the customer's applications and products using NXP Semiconductors products in order to avoid a default of the applications and the products or of the application or use by customer's third party customer(s). NXP does not accept any liability in this respect.

**Export control** — This document as well as the item(s) described herein may be subject to export control regulations. Export might require a prior authorization from competent authorities.

**Evaluation products** — This product is provided on an "as is" and "with all faults" basis for evaluation purposes only. NXP Semiconductors, its affiliates and their suppliers expressly disclaim all warranties, whether express, implied or statutory, including but not limited to the implied warranties of non-infringement, merchantability and fitness for a particular purpose. The entire risk as to the quality, or arising out of the use or performance, of this product remains with customer. In no event shall NXP Semiconductors, its affiliates or their suppliers be liable to customer for any special, indirect, consequential, punitive or incidental damages (including without limitation damages for loss of business, business interruption, loss of use, loss of data or information, and the like) arising out the use of or inability to use the product, whether or not based on tort (including negligence), strict liability, breach of contract, breach of warranty or any other theory, even if advised of the possibility of such damages. Notwithstanding any damages that customer might incur for any reason whatsoever (including without limitation, all damages referenced above and all direct or general damages), the entire liability of NXP Semiconductors, its affiliates and their suppliers and customer's exclusive remedy for all of the foregoing shall be limited to actual damages incurred by customer based on reasonable reliance up to the greater of the amount actually paid by customer for the product or five dollars (US\$5.00). The foregoing limitations, exclusions and disclaimers shall apply to the maximum extent permitted by applicable law, even if any remedy fails of its essential purpose.

**Translations** — A non-English (translated) version of a document is for reference only. The English version shall prevail in case of any discrepancy between the translated and English versions.

# **5.3 Licenses**

#### **ICs with DPA Countermeasures functionality**

![](_page_31_Picture_17.jpeg)

NXP ICs containing functionality implementing countermeasures to Differential Power Analysis and Simple Power Analysis are produced and sold under applicable license from Cryptography Research, Inc.

# **5.4 Trademarks**

Notice: All referenced brands, product names, service names and trademarks are the property of their respective owners.

**MIFARE** — is a trademark of NXP B.V. **DESFire** — is a trademark of NXP B.V. **MIFARE Plus** — is a trademark of NXP B.V. **MIFARE Ultralight** — is a trademark of NXP B.V. **MIFARE Classic** — is a trademark of NXP B.V.

# **Tables**

![](_page_32_Picture_259.jpeg)

![](_page_32_Picture_260.jpeg)

# **Figures**

![](_page_33_Picture_120.jpeg)

- [Fig. 7.](#page-20-2) ISO14443-4 Exchange Command APDU
- [for DESFire .....................................................](#page-20-2) 21 [Fig. 8.](#page-22-2) [Wrapping of DESFire Native APDU in](#page-22-2)
- [ISO14443-4\\_Exchange APDU ........................](#page-22-2) 23 [Fig. 9.](#page-27-1) [Secure messaging adds security in the](#page-27-1)
- [communication between SAM and Host ..........28](#page-27-1)

# **NXP Semiconductors AN12705**

**MIFARE SAM AV3 - X interface**

# **Contents**

![](_page_34_Picture_327.jpeg)

Please be aware that important notices concerning this document and the product(s) described herein, have been included in section 'Legal information'.

#### **© NXP B.V. 2020. All rights reserved.**

For more information, please visit: http://www.nxp.com For sales office addresses, please send an email to: salesaddresses@nxp.com

**Date of release: 10 January 2020 Document identifier: AN12705 Document number: 521911**